## **Πώς βρίσκω τους φακέλους του υπολογιστή;**

Κλικάρουμε κάτω αριστερά την επιλογή " Home":

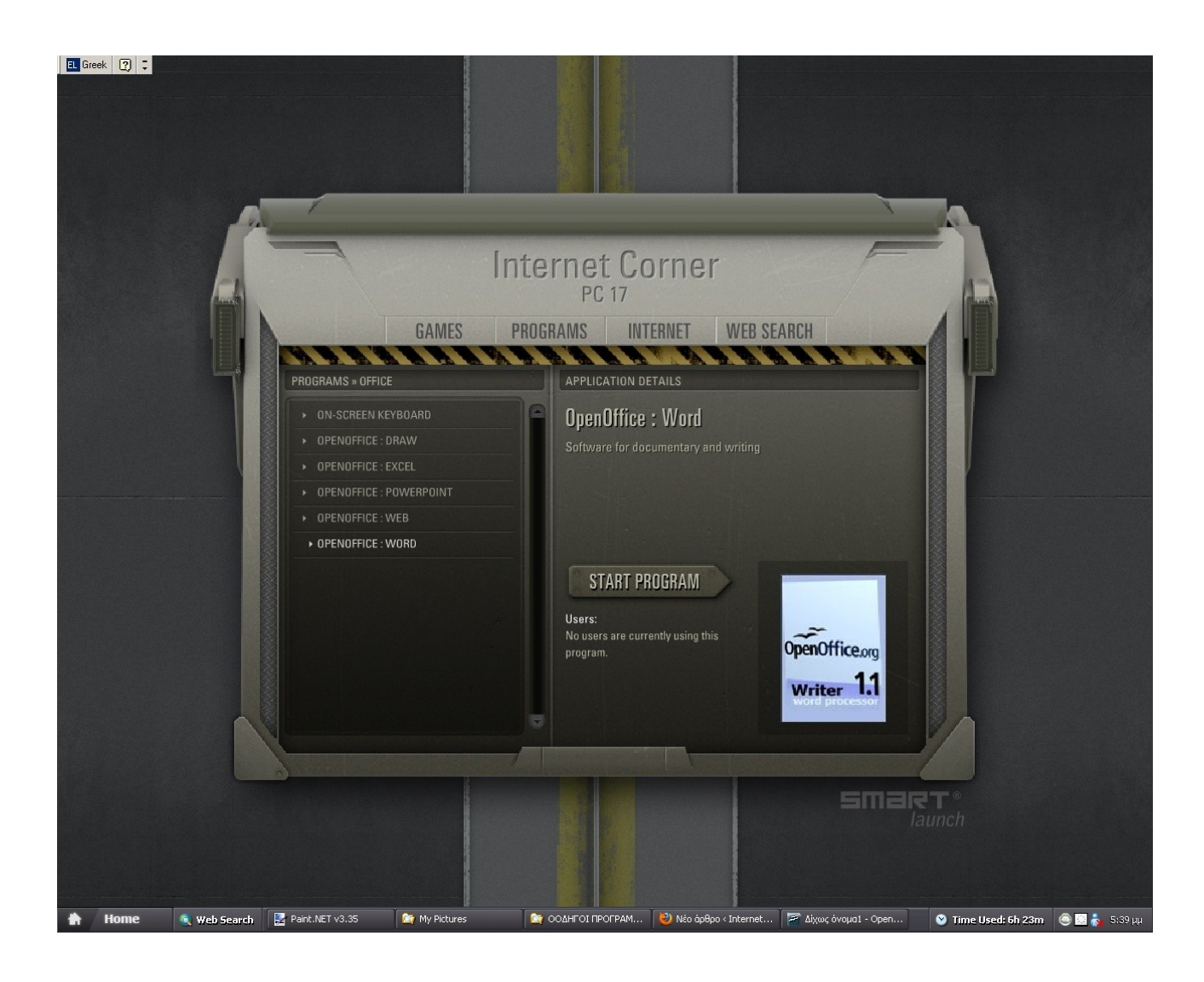

Κλικάρουμε κάτω από την επιλογή " Options " ( " Επιλογές" ) την επιλογή " Windows Explorer" :

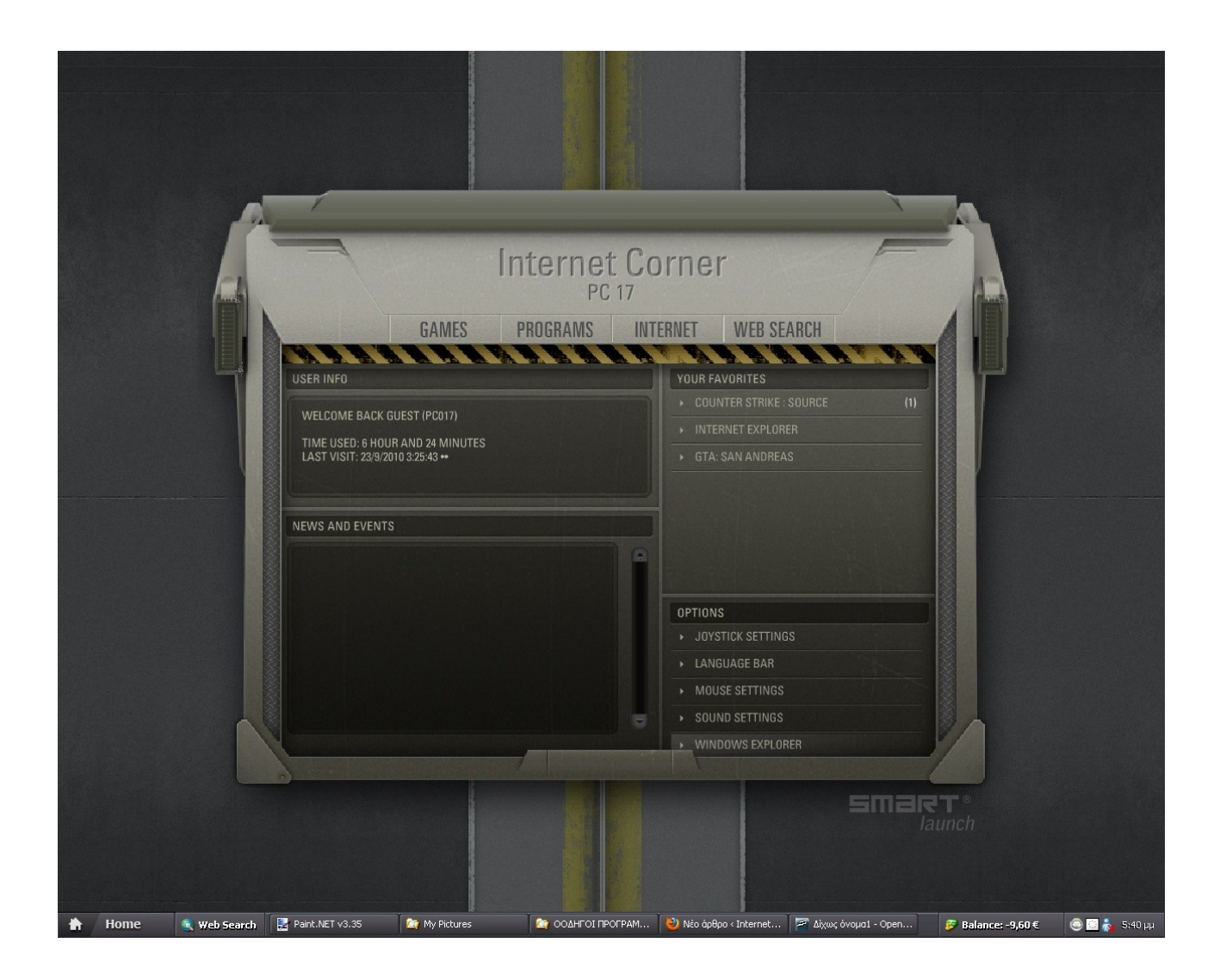

Παρακάτω βλέπουμε τους φακέλους . Αριστερά βλέπουμε τη λίστα φακέλων και δεξιά τους υποφακέλους ανάλογα με το τι επιλογή έχουμε κάνει αριστερά. Στην παρακάτω οθόνη έχω επιλέξει αριστερά το φάκελο " My Computer " ( " Ο υπολογιστής μου " ) και δεξιά μου εμφανίζει υποφακέλους όπως οι σκληροί δίσκοι, η δισκέτα , ο κοινόχρηστος φάκελος τον οποίο μπορούνε να δούνε όλοι οι χρήστες και να προσθέσουν / διαγράψουν αρχεία σε αυτόν ( Downloads B ) . Εάν είχα βάλει usb stick θα έβλεπα δεξιά στην ενότητα φακέλων " Devices with removable storage " ( " Εξωτερικές συσκευές " ) εικονίδιο στο οποίο πατώντας θα είχα πρόσβαση στα αρχεία του usb stick μου.

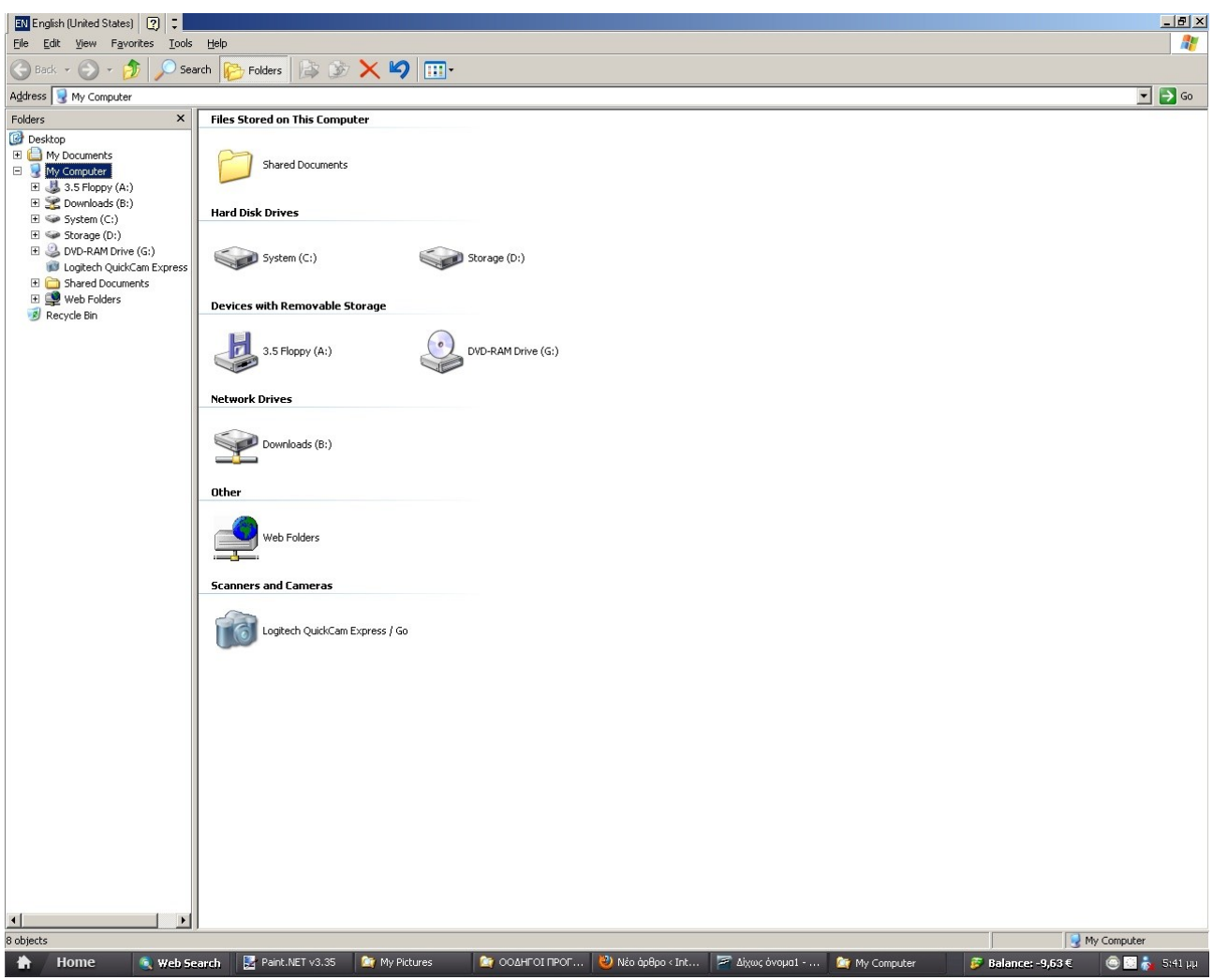

Στην κατηγορία φακέλων " Μy Documents" βλέπω δεξια υποφακέλους όπως ο " My music " (" Η μουσική μου"), ο "My pictures" (" Οι εικόνες μου"), ο "My videos " ( " Τα βίντεο μου" ) κ.λ.π. Αριστερά πατώντας στα (+ ) που εμφανίζονται αριστερά από κάποιους φακέλους βλέπουμε από κάτω λίστα με τους υποφακέλους τους. Πατώντας αριστερά πάνω σε κάποιον υποφάκελο βλέπουμε δεξιά τι φακέλους και αρχεία περιέχει αυτός ο υποφάκελος. Αν θέλουμε να εμφανίσουμε αριστερά τη λίστα όπως ήταν πριν με τους βασικούς φακέλους μόνο πατάμε ( - ).

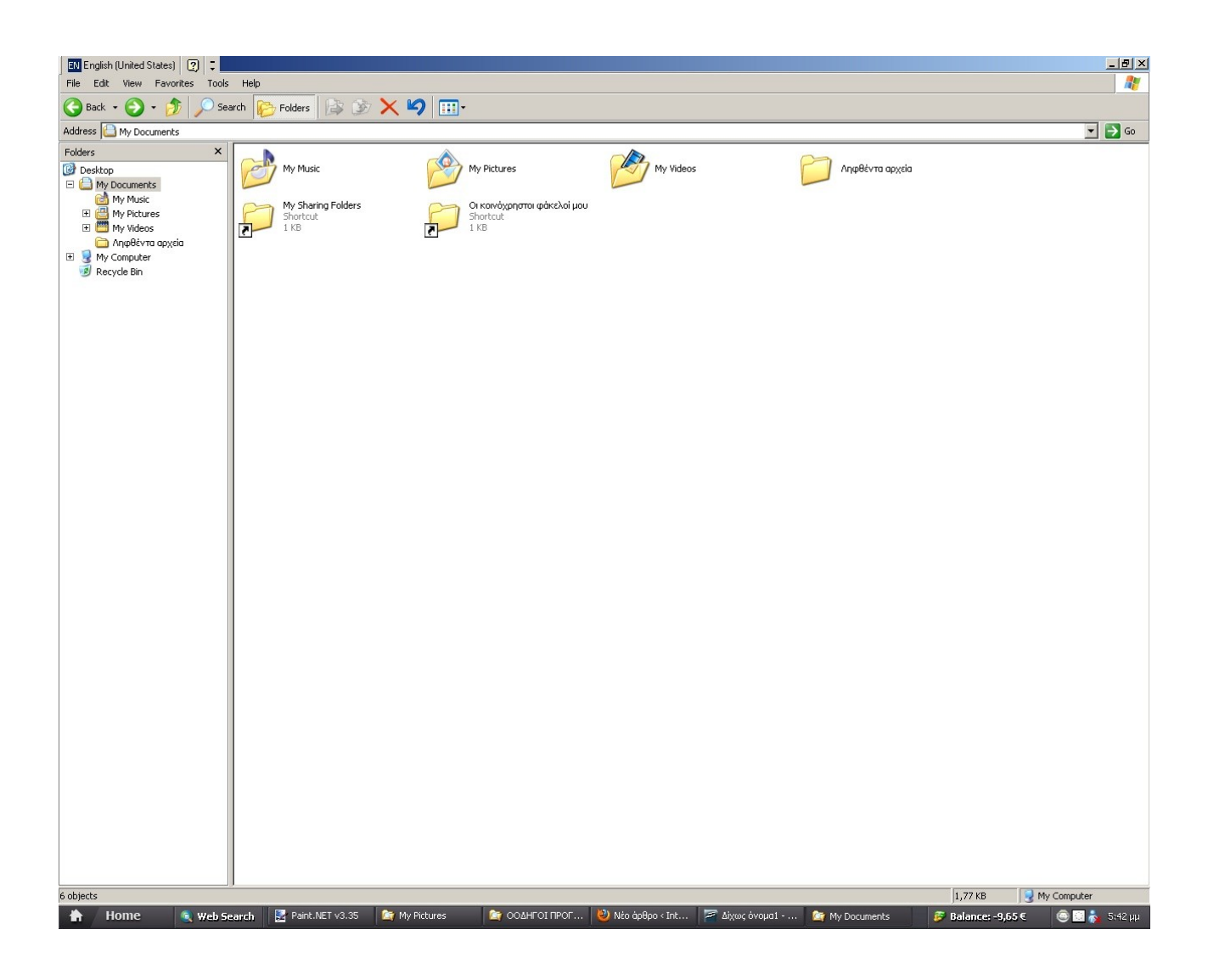

Μία κλασσική απορία είναι που μπορούμε να βρούμε τα αρχεία που έχουμε κατεβάσει. Ο φάκελος που περιέχει τα αρχεία που έχουμε κατεβάσει είναι ο υποφάκελος " Downloads" ( " Λήψεις " ) που είναι υποφάκελος ( βρίσκεται από κάτω ) από το φάκελο " My Documents " ( " Τα αρχεία μου " ).

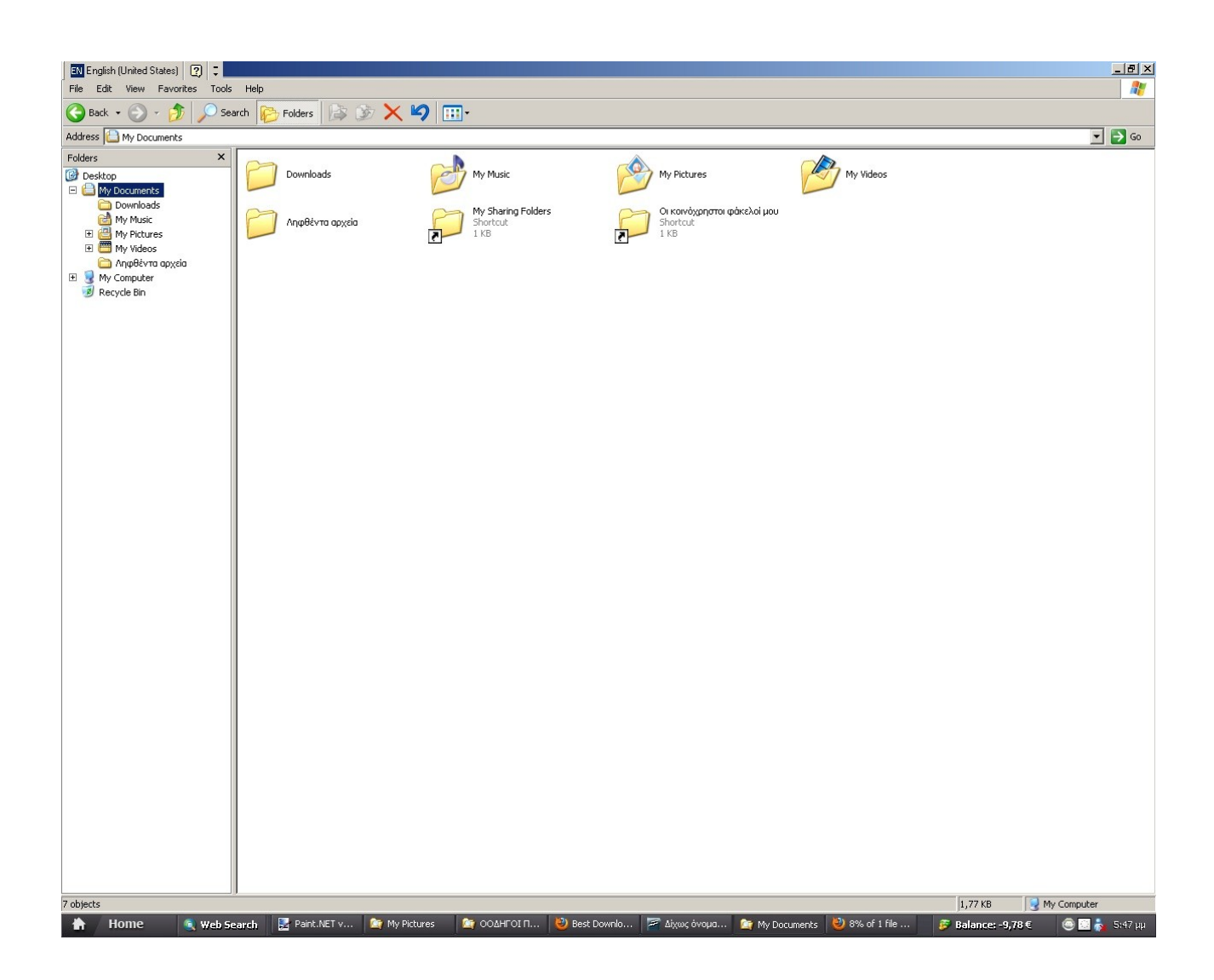

Κάνουμε δύο κλικ στο φάκελο " Downloads " για να δούμε τα αρχεία που έχουμε κατεβάσει.

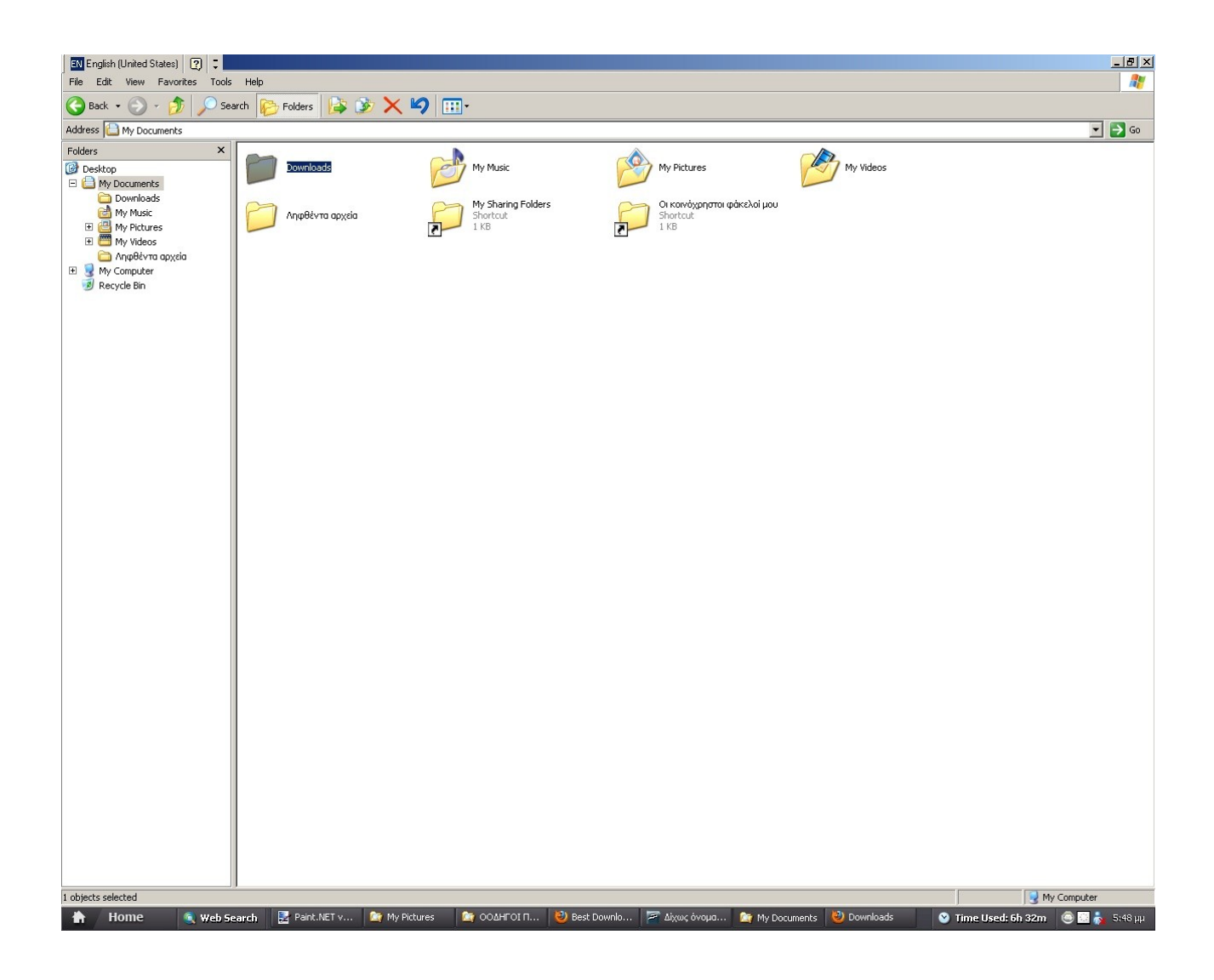

Στην παρακάτω οθόνη βλέπουμε τι έχω κατεβάσει:

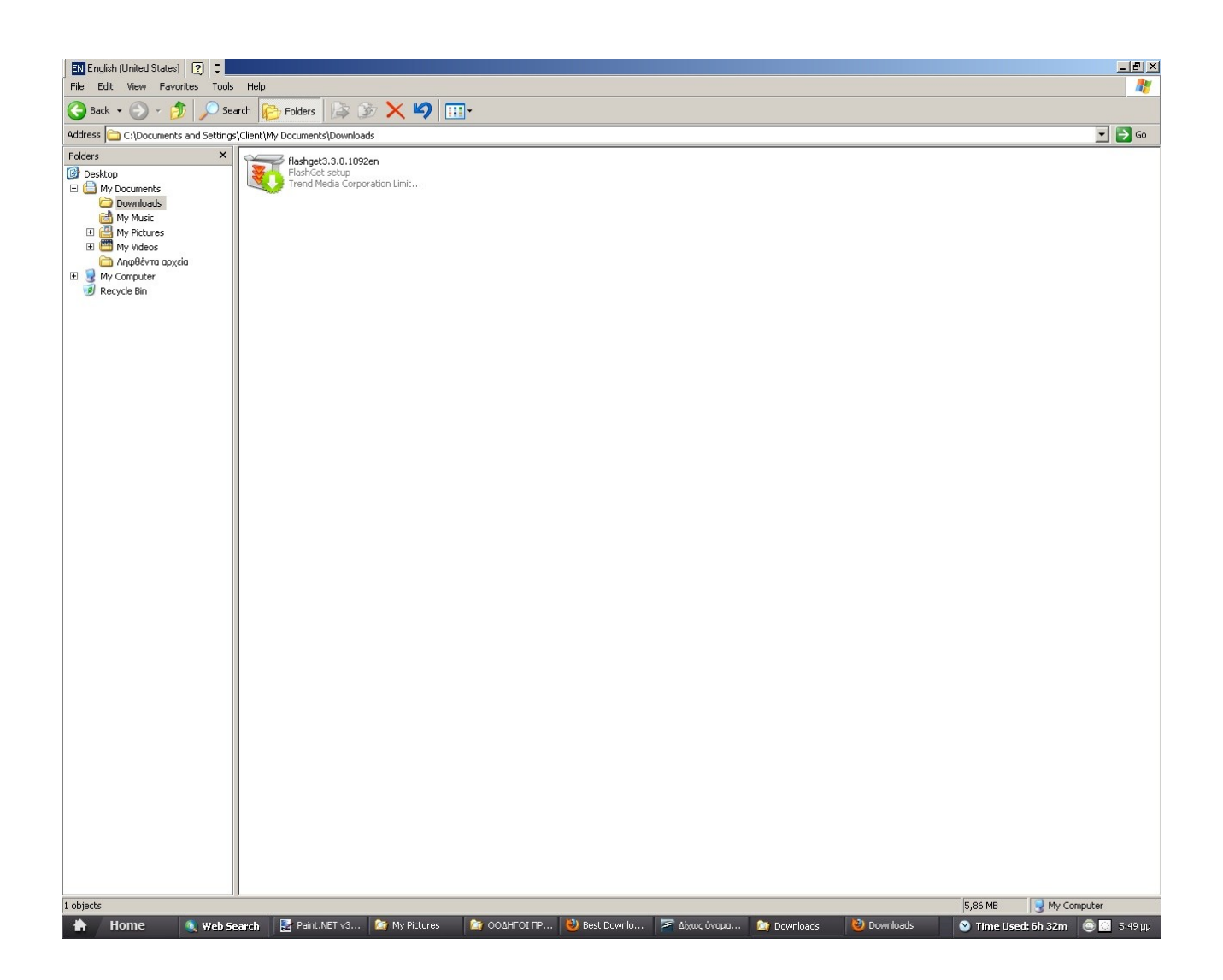

## **ΠΡΟΣΟΧΗ!**

Αυτά τα αρχεία αν κάνουμε επανεκκίνηση του υπολογιστή ή τον κλείσουμε, διαγράφονται αυτόματα. Οπότε καλό είναι να κάνουμε μία αντιγραφή και επικόλληση των αρχείων μας ή στο usb stick μας ή να τα γράψουμε σε ένα cd που ζητάμε από το ταμείο. Συμβουλεύουμε να κρατάτε ένα αντίγραφο των αρχείων που

έχετε κατεβάσει στο φάκελο " Downloads B " ( o κοινόχρηστος φάκελος των πελατών ) ώστε σε περίπτωση είτε κολλήματος του υπολογιστή ( που θα χρειαστεί επανεκκίνηση ) ή εάν ζητήσετε μεταφορά σε άλλον υπολογιστή να μη χάσετε τα αρχεία που μόλις έχετε κατεβάσει. Εάν τα αρχεία που έχετε κατεβάσει είναι αρχεία που δε θέλετε να δουν άλλοι πελάτες ( κοινόχρηστος φάκελος σημαίνει ότι τον βλέπουν όλοι οι πελάτες σε αντίθεση με τον φάκελο που κατεβαίνουν τα αρχεία σας που τον βλέπετε μόνο εσείς ) τα σώζετε είτε στο usb stick σας είτε τα γράφετε σε ένα CD.